# ④「モデル化と検証」

私たちの周りで起こる現象は、多くの要因が重なり合って生じており、そのすべてを考慮して分析 することは難しい。そこで、その現象のある一面を抽出し簡略化した形で分析を行う「モデル化」の 手法が有効となる。身近な例として「埃が隅に集まる理由」をモデル化し、まず手動シミュレーショ ンでその原理を理解する。さらに、より効率的かつ大規模にシミュレーションするための手法として コンピュータシミュレーションを導入しその有効性を実感する。

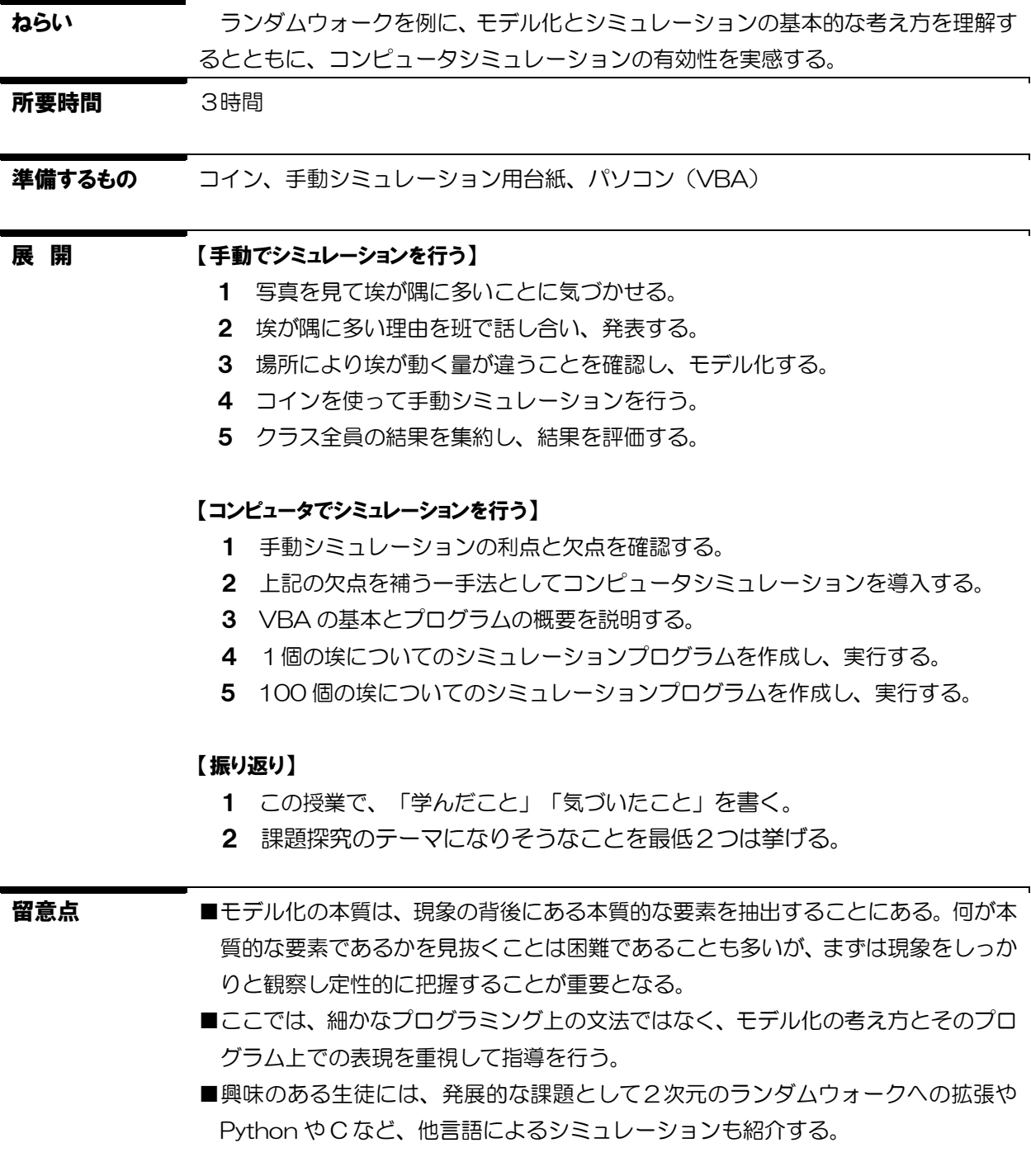

# 1 自然現象の認識 (1)認識の方法

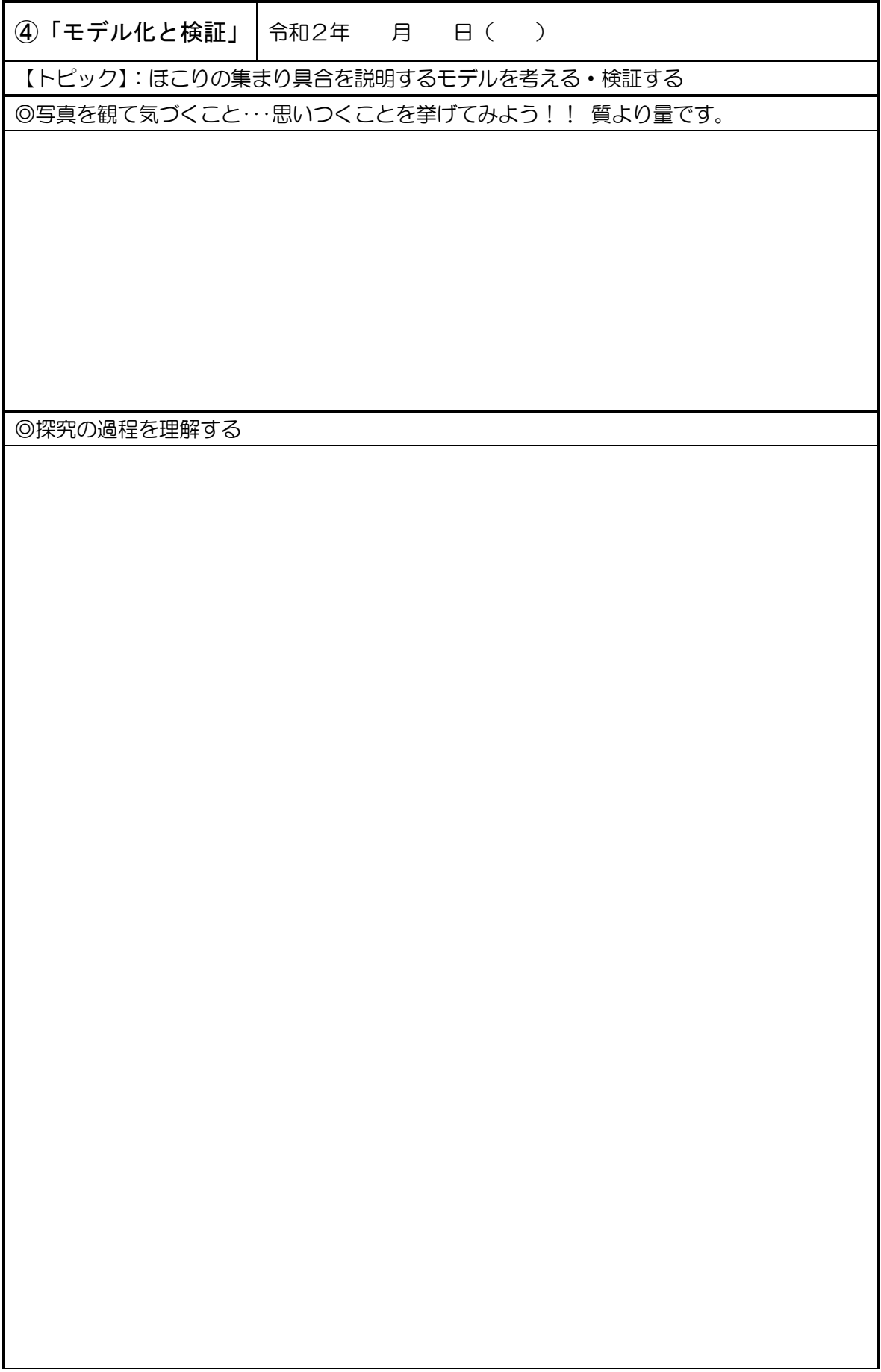

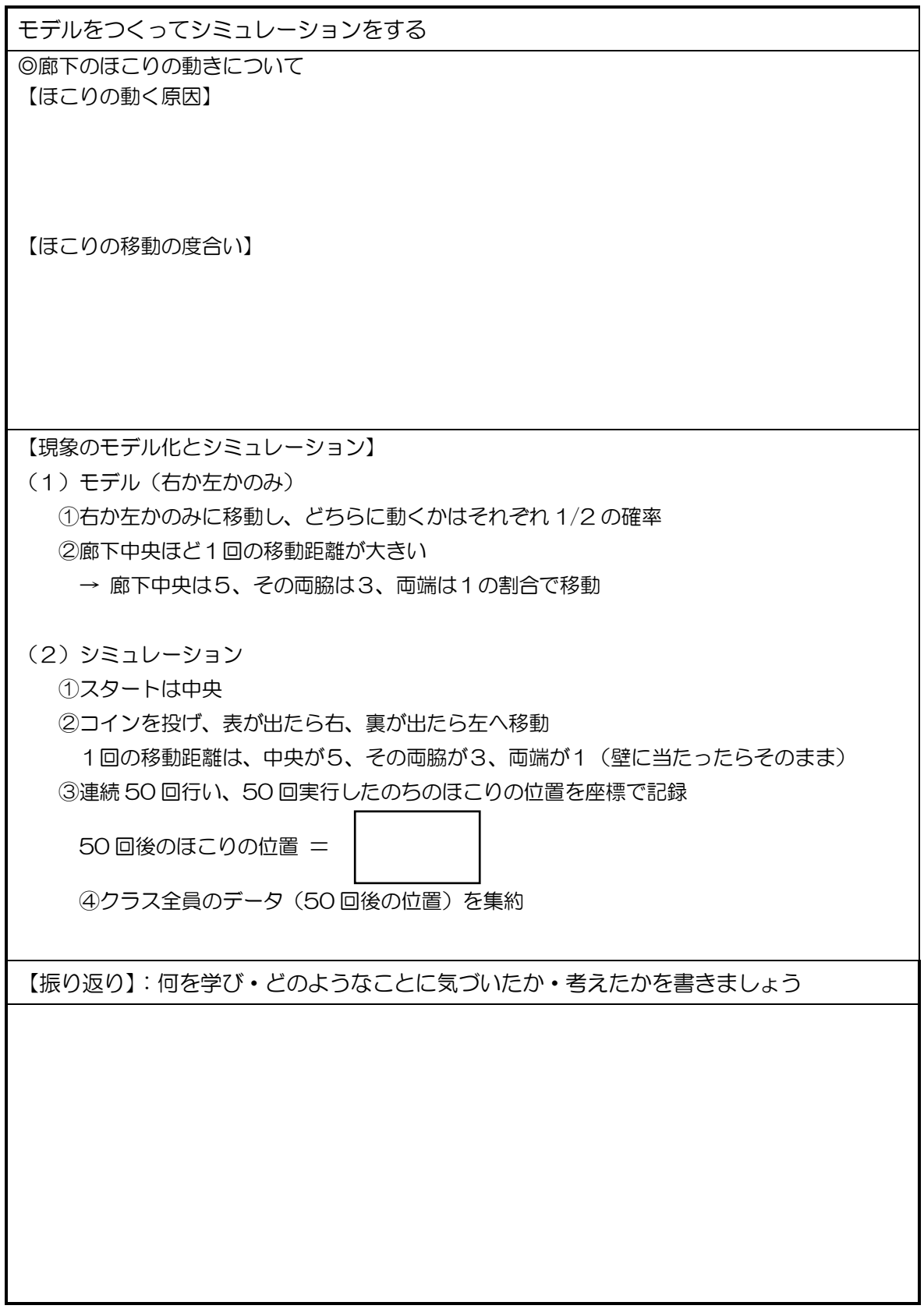

## 1年 1組 番 氏名

# 1 自然現象の認識 (1)認識の方法

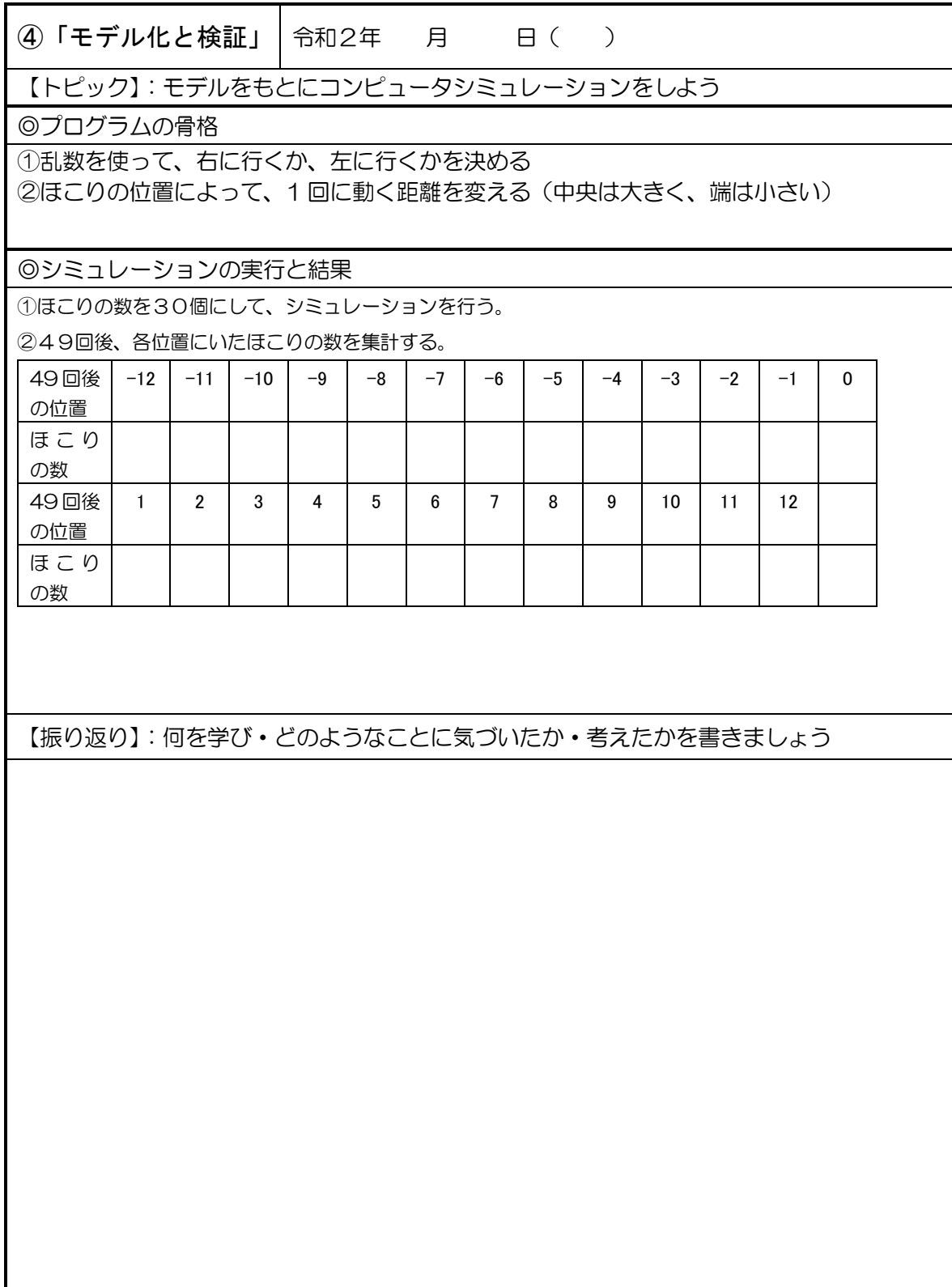

## 1年 1組 番 氏名

## シミュレーションプログラム(VBA)

## |1| 1番目のほこりの動き

(1) ほこりの位置···セルの中の値(-12~12, スタートは0) スタートのほこりの位置 → セル A1 → Cells(1,1) 1回投げたあとの位置 → セル A2 → Cells(2,1) 2回投げたあとの位置 → セル A3 → Cells(3,1) ・・・ 49回投げたあとの位置 → セル A50→ Cells(50,1)

(2)左右どちらに動くか・・・乱数を発生→「―1」と「+1」を 1/2 の確率で発生

2\*Int(2\*Rnd)-1

 Rnd は 0~1 未満の乱数を発生させる命令(コマンド) 2\*Rnd は 2倍することで,0~2 未満の乱数にする Int(2\*Rnd) は Int は切り捨てをして整数にする命令 Int(2\*Rnd) とすることで,0 と 1 だけの乱数にする 2\*Int(2\*Rnd) 0 と 1 の乱数を2倍することで,0 と 2 の乱数にする 2\*Int (2\*Rnd)-1 1を引くことで、-1と1にする(-1は左、1は右に動く)

(3)1 回にどれだけ動くか・・・中央ほど大きく動くようにする 中央にあるとき → 1回に5ずつ動く 中央の両脇にあるとき → 1回に3ずつ動く 両端にあるとき → 1回に1ずつ動く 壁にぶつかったら → 動かない If Abs(Cells(i, 1))  $\leq$  2 Then  $V = 5$ ElseIf Abs(Cells(i, 1))  $\leq 7$  Then  $V = 3$ ElseIf Abs(Cells(i, 1))  $\leq$  12 Then  $V = 1$  End If (4)動いたあとのほこりの位置 x・・・動く前の位置に動いた分を足す  $x = \text{Cells}(i, 1) + (2 * \text{Int}(2 * \text{Rnd}) - 1) * V$ もし ほこりの位置の絶対値が, 2以下ならば 動く距離は5 そうでないとき,もし・・・ - ^ 1 回に動く距離<br>前のほこりの位置 —1と1を1/2 の確率で発生

```
(5) 壁にぶつかったときの処理・・・壁を越えないために
    動いたあとのほこりの位置の絶対値が12以下なら, (4)のxを移動後のほこりの位置とする
    そうでなければ,移動しない
   If Abs(x) \leq 12 Then
             Cells(i + 1, 1) = x Else
             Cells(i + 1, 1) = Cells(i, 1) End If
```
#### プログラム1

```
Sub ほこり()
         For i = 1 To 49
            If Abs(Cells(i, 1)) \leq 2 Then
                V = 5ElseIf Abs(Cells(i, 1)) \leq 7 Then
                  V = 3ElseIf Abs(Cells(i, 1)) \leq 12 Then
                    V = 1 End If
            x = Cells(i, 1) + (2 * Int(2 * Rnd) - 1) * V
            If Abs(x) \leq 12 Then
                    Cells(i + 1, 1) = x Else
                    Cells(i + 1, 1) = Cells(i, 1) End If
         Next i
End Sub
```
## 2 2番目~30番目のほこりの動き

2番目のほこりの位置 = B列のセル = Cells(i, 2) 3番目のほこりの位置 = C列のセル = Cells(i, 3) ・・・・ j番目のほこりの位置 = ells(i,j) ・・・・ 30 番目のほこりの位置 = = = Cells(i, 30)

つまり、プログラム1を以下のようにするとよい.  $\circled{1}$  Cells(i, 1) j にかえる

② For j=1 to 30 Next j を加えて以下のようにする

#### プログラム2

```
Sub ほこり()
    For j = 1 to 30
         For i = 1 To 49
            If Abs(Cells(i, j)) \leq 2 Then
                 V = 5ElseIf Abs(Cells(i, j)) \leq 7 Then
                   V = 3ElseIf Abs(Cells(i,j)) \leq 12 Then
                     V = 1 End If
            x = \text{Cells}(i, j) + (2 * \text{Int}(2 * \text{Rnd}) - 1) * VIf Abs(x) \leq 12 Then
                     Cells(i + 1, j) = x Else
                     Cells(i + 1, j) =Cells(i, j) End If
         Next i
     Next j
End Sub
```
# SSH 【科学基礎 Advanced No.4】

#### 【モデル化とシミュレーション】

複雑な現象のメカニズムの解明や定量的な予測には、コンピュータシミュレーションが非常に強 力なツールとなります。シミュレーションやそれを動かすためのプログラミング言語について調べ てみましょう。

#### 【シミュレーションとプログラミング言語】

- 1 シミュレーションは、どのようなところに利用されているだろうか? まとめてみよう。 みんなが意外に思う利用例を、是非見つけよう。
- 2 プログラミング言語にはどのようなものがあって、どのように利用されているのだろうか? いくつか調べてみよう。
- 3 機械学習の分野をはじめ、最近さまざまな分野で利用されているコンピュータ言語に 「python」というのがあります。これは無料で誰もが利用できます。Web ページなどでダウ ンロード方法を調べ、実際にプログラムを書いてみよう。 【参考図書】

ブロワークス(著)、『スラスラ読める Python ふりがなプログラミング』、株式会社ビープラウド

※上記を参考に、発展的な内容を調べてみよう。課題探究のテーマになりそうなものはないだろうか? いつでもアンテナを張っておこう!!

【自分で調べたこと・やってみたこと】 裏面も使ってしっかりまとめよう